### **Lesson Plan: Finding full-text articles Part I: Pubmed, Sociological Abstracts, SSCI**

### **What do we mean by "full-text"?**

There are many databases that index research articles. These databases allow you to search many journals at once by searching the database for articles that are relevant to your interests.

Some databases only include citations of where the articles or research were published or the abstract for the article, and you must look in the journal itself or in another database to find the text of the article.

> **Citation –** the bibliographic details of where the research was published (includes author(s), title, name of journal/book/series, date of publication, and more)

**Abstract –** a short summary of the article or research work

**Full text** – includes the citation, the abstract, and text of the work

# **Who offers full-text articles?**

- The journal that published the article in **hardcopy** or online
- Some research databases offer full-text articles

# **Exercise 1**

Look at the three webpages below:

- Pubmed: http://www.ncbi.nlm.nih.gov/entrez/query.fcgi
- Sociological Abstracts: http://www.csa.com/csa/factsheets/socioabs.shtml
- Social Science Citation Index: http://www.isinet.com/products/citation/ssci/

### Which of the above databases offer:

- 1. links to full-text articles \_\_\_\_\_\_\_\_\_\_\_\_\_\_\_\_\_\_\_\_\_\_\_\_\_\_\_\_\_\_\_\_\_\_\_
- 2. abstracts of articles  $\frac{1}{\sqrt{2}}$
- 3. citations \_\_\_\_\_\_\_\_\_\_\_\_\_\_\_\_\_\_\_\_\_\_\_\_\_\_\_\_\_\_\_\_\_\_\_\_\_\_\_\_\_\_\_\_\_\_\_\_

The UW Libraries offer access to a large number of research databases, a few of which offer full-text articles, but many do not. You will want to know how to search in the different kinds of databases and find full-text articles

### **PubMed**

- 1. Go to UW libraries: http://www.lib.washington.edu/
- 2. Research databases search by letter
- 3. Let's first look at PubMed

**PubMed**, a service of the National Library of Medicine, includes over 15 million citations for biomedical articles back to the 1950's. These citations are from MEDLINE and additional life science journals. PubMed includes links to many sites providing full text articles and other related resources.

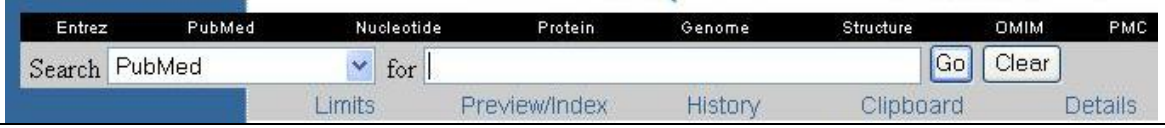

1. Search PubMed for articles on "Nigeria". How many results do you get? \_\_\_\_\_\_\_\_\_\_\_

(13667 – way too many to look at!) We need to narrow our search.

2. Search for Nigeria **and** HIV. How many results do you get?

(335) Look at results page and understand what you are seeing

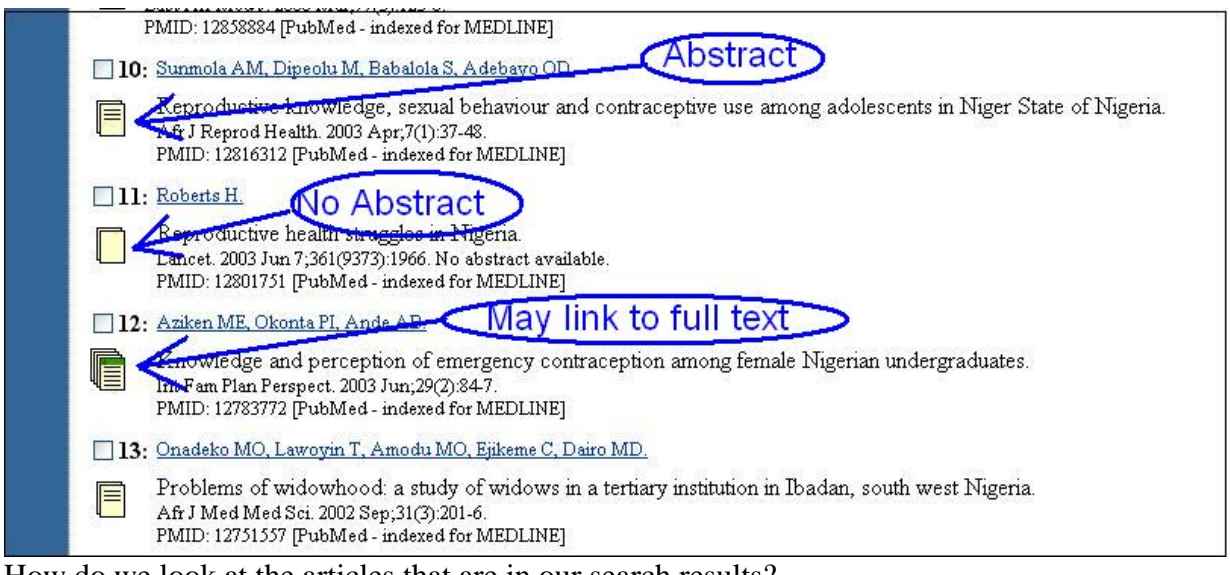

How do we look at the articles that are in our search results?

**NB: Sometimes PubMed does not have the full text, but the UW library does. If you are interested in something, click on the link and look.**  1: Vaccine, 2004 Sep 28;22(29-30):3817-8. **FULL-TEXT ARTICLE UW ARTICLE** ↵ Jerimiah Abalaka and HTV in Nigeria.

What if PubMed or the UW library does not provide the full text of the article online?

## **How do we find the full text?**

- Open another browser window with UW library : http://www.lib.washington.edu/
- Go to "Electronic Journals" and check if the library carries the journal.
	- o Look for the journal title alphabetically
		- o If the library has the journal, you can then search for the specific volume you need.
- If not, go to the catalog and search for the journal title

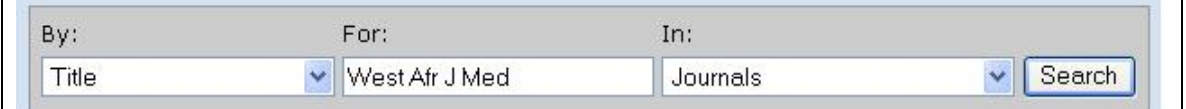

\* Remember to search by Title and to look in Journals

You will learn if the library carries a print copy of the journal and where it is kept. If it is in the library holdings, you can go to the location and make a copy of the article for your use, or use it in the library.

### **Can we improve our search?**

Under the PubMed search box, we can improve our search by using different options:

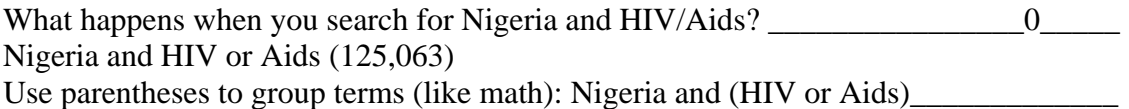

### **Limits**

- Look for items published after a certain date
- Change to a specific language

**\*Note: Limits stay on until you turn them off again…** 

**On your own:** For more help, see the PubMed tutorial http://www.nlm.nih.gov/bsd/pubmed\_tutorial/m1001.html

# **Sociological abstracts -** *UW restricted* **Contains abstracts of serial literature in sociology and related disciplines from approximately 2,500 journals**

Let's do a search: Contraceptives/Contraception

- **Truncating:** contracept\*
- **Boolean:** contracept\* and Nigeria
- **Search Fields:** keywords, in title, as author, in journal name, anywhere
- **Set Limits:** only English, by date

Check for<br>UW holdings

Check UW holdings! Often you will find full text for these articles!

Other options

**Save/Print/Email records: View marked records: Save Search/Alert:** 

**On your own:** For more help, see the Sociological Abstracts tutorial: http://www.ovid.com/site/help/tutorials/SOCIAB.html

### **Social Science Citation Index (See attached)**

What is it? Let's do a search Let's find the full text of an article in our results.

Can we improve our search?

### **Cited Reference Search**